# SQL 10 Error Troubleshooting

Last Modified on 03/29/2023 9:04 am PDT

### **Summary**

This document shows you how to troubleshoot an SQL 10 error

### **Before you Begin**

- 1. Make sure the Windows account you are logged into has Administrator privileges
  - Check Administrator Privileges if you are unsure.
- 2. IMPORTANT: Make sure Windows 10 is fully updated before continuing.
  - To check if you are up to date, view the Microsoft support article:
    - Windows 10
    - Windows 11

## How to Troubleshoot a SQL 10 Error

These steps are listed in order of likeliness. Completing all of them is not required. Once the error is resolved, no further troubleshooting should be necessary.

### 1. Check the Database Service Status

- For network database setups, see our support article Resolving SQL Errors On a Network Database
- Go to Setup > System > Database and check the Status section circled below

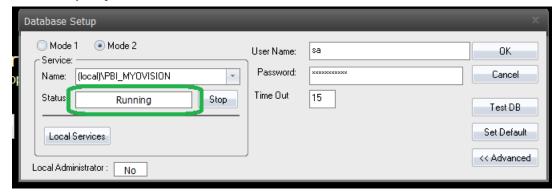

- If the status shows;
  - "Not Installed",
    - Most likely, SQL was not installed at the same time as MyoVision. Make sure to update
      Windows and follow the instructions in the Installing SQL support article.
    - If a database was previously on the computer (able to perform and review exams), see step
  - "Stopped", follow the instructions in the Stopped SQL Service support article.
  - the software is configured for a network database, which means the database is on a different computer.
    - See our article Resolving SQL Errors On a Network Database
    - Not sure if you have a network database? Contact our technical support at 1-800-969-6961, option 2 (8:30am 4:00pm Pacific Time, Monday Friday) (+1 206-448-3464 International)

### 2. Check the Instance Name

• If you have multiple SQL instances installed, make sure the instance name is correct by following the instructions in the Wrong SQL Instance support article. If you have a network database setup, be sure to follow that set of instructions as the name will be different.

**Note:** If you are still having trouble getting your MyoVision database to work properly, please feel free to contact our technical support at 1-800-969-6961, option 2 (8:30am - 4:00pm Pacific Time, Monday - Friday) (+1 206-448-3464 International)